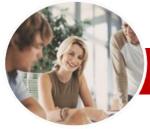

## Adobe Dreamweaver

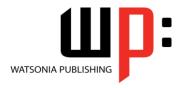

InFocus Courseware

Order Code: INF540 ISBN: 978-1-925179-73-6 **Module Series** 

| * | General     |
|---|-------------|
|   | Description |

The skills and knowledge acquired in Adobe Dreamweaver CS6 are sufficient to be able create a website. This course gives particular attention to the initial creation of the website, incorporating text and images.

Learning **Outcomes**  At the completion of this course you should be able to:

- understand the key aspects and components of a business website
- open files and work effectively with the *Dreamweaver* workspace
- define a Dreamweaver site
- create and edit CSS rules and apply them to text
- manage the typography in your site using CSS
- create and work with hyperlinks on a web page
- design and lay out web pages using CSS
- create, format and work with tables
- create and use online forms
- create and work with *Dreamweaver* templates  $\triangleright$
- insert prebuilt scripts and spry elements to increase the interactivity of your site  $\triangleright$
- insert useful meta tags into web pages
- run management reports and publish your site

Target **Audience** 

Adobe Dreamweaver CS6 is designed for users who are keen to learn how to create, maintain and manage websites.

**Prerequisites** 

Adobe Dreamweaver CS6 assumes little or no knowledge of the software. However, it would be beneficial to have a general understanding of personal computers and the Windows operating system environment.

**Pages** 

190 pages

**Student Files** 

Many of the topics in Adobe Dreamweaver CS6 require you to open an existing file with data in it. These files can be downloaded free of charge from our web site at www.watsoniapublishing.com. Simply follow the student files link on the home page. You will need the product code for this course which is INF540.

Methodology

The In Focus series of publications have been written with one topic per page. Topic sheets either contain relevant reference information, or detailed step-by-step instructions designed on a real-world case study scenario. Publications can be used for instructor-led training, selfpaced learning, or a combination of the two.

**Formats** Available A4 Black and White, A5 Black and White (quantity order only), A5 Full Colour (quantity order only), Electronic licence

Companion **Products** 

There are a number of other complimentary titles in the same series as this publication. Information about other relevant publications can be found on our web site at www.watsoniapublishing.com.

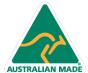

<sup>\*</sup> Duration relates to study time only and does not include assessment time. Duration should be used as a guide only. Actual duration will vary depending upon the skills, knowledge, and aptitude of the participants. This information sheet was produced on Thursday, March 21, 2013 and was accurate at the time of printing. Watsonia Publishing reserves its right to alter the content of the above courseware without notice.

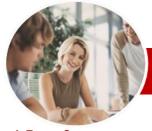

## Adobe Dreamweaver

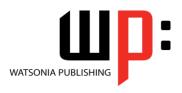

CS<sub>6</sub>

InFocus Courseware

Order Code: INF540 ISBN: 978-1-925179-73-6 **Module Series** 

#### **Contents**

#### **A Business Website**

- ✓ Purpose Of A Business Website
- ✓ Design Elements Of A Business Website
- ✓ Providing Business Information
- ✓ Sources Of Contents
- ✓ Ease Of Operation
- Testing Considerations For Your Website

#### **Dreamweaver Basics**

- ✓ Common Website Terminology
- ✓ Starting Dreamweaver
- The Dreamweaver Workspace
- The Document Window
- ✓ Opening A File
- ✓ Working With The Document Window
- ✓ Panels And Panel Groups
- ✓ Working With Panels
- ✓ The Files Panel
- ✓ The Properties Inspector
- ✓ Working With The Properties Inspector
- ✓ Exiting Dreamweaver

## **Creating A Website**

- ✓ Basic Website Structure
- ✓ Dreamweaver Sites
- ✓ Defining A New Dreamweaver Site
- ✓ Creating Files And Folders
- ✓ Creating A Home Page
- ✓ Inserting Page Titles
- ✓ Checking The HTML Code
- ✓ Previewing Your Page

## **Adding Text And Structure**

- ✓ HTML Structure
- **Text Basics**
- ✓ Entering Text
- ✓ Structuring Content
- ✓ HTML Lists
- ✓ Creating A List
- ✓ Applying Simple Formatting To Text
- ✓ Copying Text From A Word Document
- ✓ Importing A Word Document

### **Cascading Style Sheets**

- ✓ Understanding CSS
- ✓ Understanding Selector Types
- ✓ The CSS Styles Panel
- The New CSS Rule Dialog Box
- Creating Rules With The CSS Styles Panel

- ✓ Creating Rules With The Properties Inspector
- ✓ Applying Class Rules To Elements
- ✓ Editing Rules With The CSS Styles
- ✓ Editing Rules With The Properties Inspector
- ✓ Editing Rules With The Code Navigator
- √ Using CSS Disable
- ✓ Moving Styles To Create A Style
- ✓ Attaching Style Sheets To Pages

#### **Managing Typography With CSS**

- ✓ Units Of Measurement
- **Declaring Multiple Font Families**
- Managing Font Sizing
- Managing Font Weight And Style
- ✓ Managing Line Height
- ✓ Managing Vertical Spacing With Margins
- ✓ Managing Spacing With Padding
- ✓ Transforming Text
- Understanding How The Cascade
- Code Understanding How The Cascade Works

#### **Images**

- √ Web Images
- ✓ The Assets Panel
- ✓ Images And Accessibility
- √ Inserting Images
- ✓ Project Inserting Images
- ✓ Inserting Images Using The Panels
- ✓ Images And The Properties Inspector
- ✓ Modifying Images Using CSS Part 1
- ✓ Modifying Images Using CSS Part 2
- ✓ Applying Multiple Classes
- Using Background Images
- ✓ Using Background Images For CSS Rollovers

#### **Hyperlinks**

- ✓ Hyperlinks And URLs
- ✓ Creating Hyperlinks
- ✓ Creating Internal Links ✓ Creating Absolute Links
- ✓ Creating A Link To A Named Anchor
- ✓ Creating An Email Link

- ✓ Creating CSS Rollovers Using Pseudo-Classes
- ✓ Creating A Navigation Bar With CSS
- ✓ Code Creating A Navigation Bar with CSS

### **Managing Layouts With CSS**

- ✓ Page Structuring Using CSS
- ✓ Adding Div Tags
- Project Adding Div Tags
- ✓ Other Page Layout Considerations
- ✓ Floating Elements
- ✓ Clearing Floats
- ✓ The Position Style Property
- ✓ Using Absolute And Relative Positioning
- Using CSS Inspect To Check Layout
- ✓ Multiscreen Preview
- ✓ Fixed-Width Versus Fluid Grid Layouts
- ✓ Understanding Fluid Grid Layouts

#### **Tables**

- ✓ Table Structure
- ✓ Creating A Table
- ✓ Importing Tabular Data
- Selecting Table Elements Adding Table Headers
- ✓ Making Tables Accessible
- ✓ Adding More Table Structure
- Applying Basic Table Styling
- Styling Table Headers
- ✓ Styling Table Column Groups
- Creating Table Borders With CSS
- Adding Interactivity To Tables
- ✓ Styling Table Captions With CSS

#### **Forms**

- ✓ Understanding How Forms Work
- ✓ Designing Successful Forms
- Forms And Accessibility
- ✓ Inserting A Form Tag ✓ Creating Regions In A Form
- ✓ Inserting Text Fields
- ✓ Project Inserting Text Fields ✓ Inserting List And Menu Elements
- ✓ Inserting Radio Buttons
- ✓ Inserting Checkboxes
- ✓ Inserting Text Area Fields
- ✓ Inserting A Submit And Reset **Button**
- ✓ Styling Form Elements With CSS
- Code Styling Form Elements With CSS
- ✓ Adding Interactivity To The Form

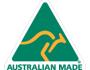

47 Greenaway Street Bulleen VIC 3105 Australia ABN 64 060 335 748

Phone: (+61) 3 9851 4000 Fax: (+61) 3 9851 4001 info@watsoniapublishing.com www.watsoniapublishing.com

**Product Information** 

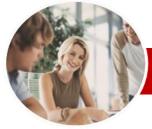

# Adobe Dreamweaver

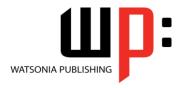

CS<sub>6</sub>

INFOCUS COURSEWARE

Order Code: INF540 ISBN: 978-1-925179-73-6 **Module Series** 

- ✓ Inserting Form Elements For Validation
- ✓ Modifying Spry Widgets

#### **Templates**

- ✓ Preparing The Template
- ✓ Creating A Template✓ Inserting Editable Regions
- ✓ Creating Editable Attributes
- ✓ Making Navigation Buttons Editable
- ✓ Creating New Pages From A Template
- ✓ Applying Templates To Existing Pages
- ✓ Creating Nested Templates
- ✓ Creating Repeating Regions
- ✓ Working With Repeating Regions
- ✓ Modifying Templates

#### **User Interactivity**

- ✓ Understanding Interactivity
- √ Creating Disjointed Rollovers
- ✓ Hiding And Showing Elements
- ✓ Understanding Spry
- ✓ Inserting Spry Tooltips ✓ Adding Spry Effects
- ✓ Inserting Flash Files
- ✓ Creating A CSS Transition
- ✓ Understanding The CSS Transitions Panel
- ✓ Deleting A CSS Transition

#### **Meta Tags**

- ✓ Understanding How To Get Your Site Found
- ✓ Inserting Meta Keywords
- ✓ Inserting Meta Descriptions
- ✓ Editing Meta Elements

## **Managing And Publishing Sites**

- ✓ Running Site Reports
- ✓ Checking For Broken Links
- ✓ Checking For Browser Compatibility
- ✓ Understanding Publishing Websites
- ✓ Understanding Remote Servers
- ✓ Adding A Remote Server
- ✓ Synchronising The Local And Remote Folders
- ✓ Updating And Publishing Files

#### **Concluding Remarks**

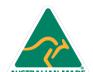